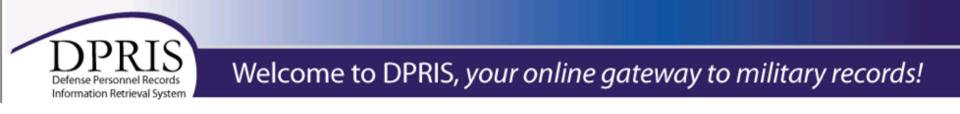

## Defense Personnel Records Information Retrieval System (DPRIS)

# https://www.dpris.dod.mil

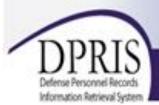

## Welcome to DPRIS, your online gateway to military records!

#### Home

What is DPRIS?

Benefits of DPRIS

New User Registration Information

Agency Access Information

Individual Veteran Access

Announcements

DPRIS. Transforming Access to Official Military Personnel Records

DPRIS provides a conduit for the secure electronic retrieval of document images from the Military Services' Official Military Personnel File (OMPF) systems, and narrative data from the Joint Services Records Research Center (JSRRC), in response to request initiated by authorized and approved government agency users, authorized subordinate agencies, and veterans.

DPRIS was developed as a single enterprise gateway, to provide access to vital military personnel information on demand and in near real-time through secure system-to-system

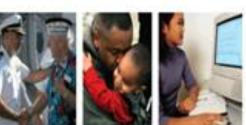

"DPRIS has greatly improved our ability to gain access to personnel information needed to support the people who matter most — our veterans. Getting these records used to take several months — now, for the veterans who left Service in the last 10 years, we can get the personnel records in hours."

> Vice Admiral Daniel L. Cooper (Ret.) Former Under Secretary for Benefits, Department of Veterans Aflairs

interfaces and Web access by employing leading edge technologies, including all aspects of information assurance.

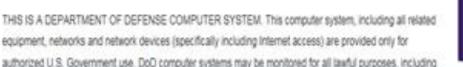

| Login       |                             |            |     |
|-------------|-----------------------------|------------|-----|
| DoD CAC o   | r VA PIV                    |            | E   |
|             | SmartCard Lo                | gin        | G   |
| User ID (ca | se-sensitive)               |            |     |
| Password (  | case-sensitive)             |            |     |
|             | Login                       |            |     |
| Forgot you  | password?                   |            |     |
|             | ew User Re                  | Corner and |     |
| (Users fro  | m authorized ag<br>register |            | NOT |
|             | Register                    | Now        |     |

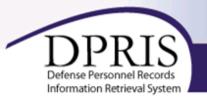

### **Privacy and Security Statement**

Please read the following DPRIS Privacy and Security Statement. If you agree to comply with the terms and conditions, please select 'Accept' to begin the new user registration process.

By selecting 'Accept', I acknowledge that I have read and understood the DPRIS privacy and security statements, and agree to comply with these policies.

<u>A</u>ccept

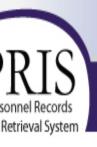

## Welcome to DPRIS, your online gateway to military records!

| •   |   | ~ |
|-----|---|---|
| -11 |   |   |
| ъ   | • |   |
|     | - |   |

DPRIS

egistration Information

rmation

eteran Access

### **Please Enter Agency Id**

Enter Agency Id:

VA\_VHAHEC\_01032 Submit

#### Click the "Submit" button

THIS IS A DEPARTMENT OF DEFENSE COMPUTER SYSTEM. This computer system, including all related equipment, networks, and ne (specifically including Internet access) are provided only for authorized U.S. Government use. DoD computer systems may be monitored for purposes, including insuring that their use is authorized, for management of the system, to facilitate protection against unauthorized access security procedures, survivability, and operational security. Monitoring includes active attacks by authorized DoD entities to test or verify the this system. During monitoring, information may be examined, recorded, copied and used for authorized purposes. All information, includin information, placed or sent over this system may be monitored. Use of this DoD computer system, authorized or unauthorized, constitutes monitoring of this system. Unauthorized use may subject you to criminal prosecution. Evidence of unauthorized use collected during monit used for administrative, criminal, or other adverse action. Use of this system constitutes consent to monitoring for these purposes.

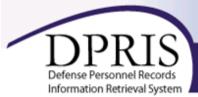

## Welcome to DPRIS, your online gateway to military records!

| NEW USER REGISTRATION FORM                                                                                                    |                                                                                                    |                         |                                                                                                    |
|----------------------------------------------------------------------------------------------------|----------------------------------------------------------------------------------------------------|-------------------------|----------------------------------------------------------------------------------------------------|
| Please complete the online form below to register as a new DPRIS user. Upon completion of all required information fields, click the Submit button at the bottom of the page. An automated email will then be sent to the appropriate manager to approv the new user request. (Note, text entered below is case sensitive and will be used each time a user logs into DPRIS.) |                                                                                                    |                         | Please verify that you have entered your correct email address. In order for you to get notifications of the status of your DPRIS requests, and other notifications, your email address needs to be correct. |
| PERSONAL INFORMATION                                                                                                    |                                                                                                    | Confirm Email Address * |                                                                                                    |
| First Name *                                                                                                    |                                                                                                    | Phone Number *          |                                                                                                    |
| Middle Initial                                                                                                    |                                                                                                    |                         |                                                                                                    |
| Last Name *                                                                                                    |                                                                                                    | AGENCY INFORMATION      |                                                                                                    |
| User ID *                                                                                                    |                                                                                                    | Agency ID Code *        | VA_VHAHEC_01032                                                                                                    |
| Password *                                                                                                    | vord * Password must contain: at least 8 characters (no spaces), at least one upper case and one lower case |                         | Enter the Agency ID Code exactly as it was given to you. If this code has not yet been supplied to you,<br>please contact your manager before continuing                                                     |
| alpha                                                                                                    | alpha, at least one number and one special character. Ex. More/u2dol                                        | Manager *               | Select Manager                                                                                                    |
| Confirm Password *                                                                                                    |                                                                                                    | Full Agency Name        | Department Of Veterans Affairs, I                                                                                                    |
| Security Question *                                                                                                    | Select a Security Question                                                                                  |                         |                                                                                                    |
|                                                                                                    | Choose a question only you know the answer to and that has nothing to do with your password. If you forget  |                         | 702                                                                                                    |
| your password, we'll verify your identity by asking you this question.                                                                                                    |                                                                                                    | Office Code or Symbol   | Enter an Office Code or Symbol if your agency uses one. If you are unsure, this field can be left blank now                                                                                                  |
| Security Answer *                                                                                                    |                                                                                                    |                         | and updated after your account has been activated.                                                                                                    |

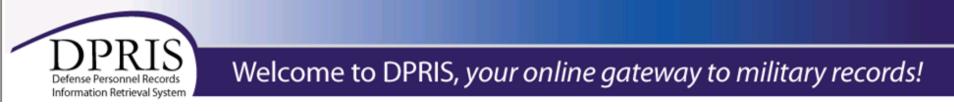

### Continuation of completing the registration form

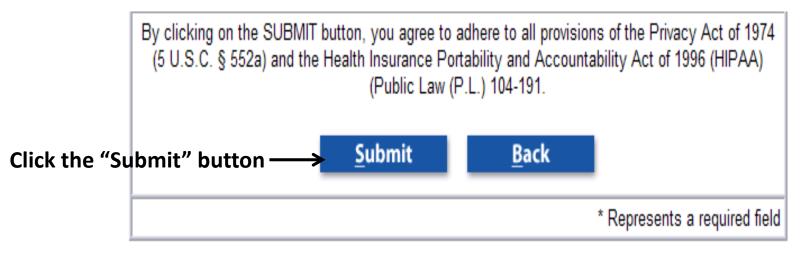

"The system will display a notice that you have been updated successfully".

The manager (supervisor) you selected will receive an e-mail notification that you have successfully registered in DPRIS and to activate your access.

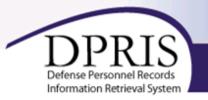

- After your selected manager has activated your account, you must login using your registration User id and password.
- After this initial login, you can then login using your PIV Card.
- Every 90 days, DPRIS will require you to login with the user is and password, create and new password and login again. Afterwards, you can then login with your PIV Card.
- If you have any question, please contact your DPRIS manager or DPRIS Super User, Geraldine Bridges @ <u>Geraldine.Bridges@va.gov</u>, for assistance.